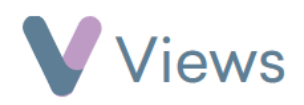

## **How to Record a Volunteering Role at a Session**

To record that a Participant or Staff record has played a Volunteering role at a session:

- Hover over **Work** and select **Session Groups**
- Select the relevant **Session Group**
- Click on **Sessions** from the **Attendances** Tab on the left-hand side
- Attendances ㅅ **Sessions**
- Click on the relevant **Session date**
- Select either **Participants** or **Staff** from the tabs on the left-hand side
- Next to the person who has volunteered, select the **V** icon on the right-hand side  $\vee$
- Select the volunteering role(s) in the pop-up window and click **Submit** to save

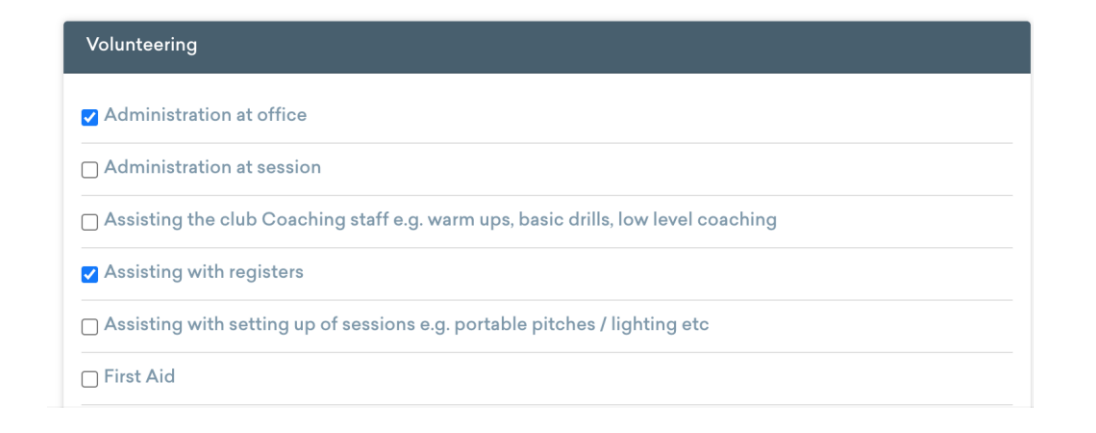